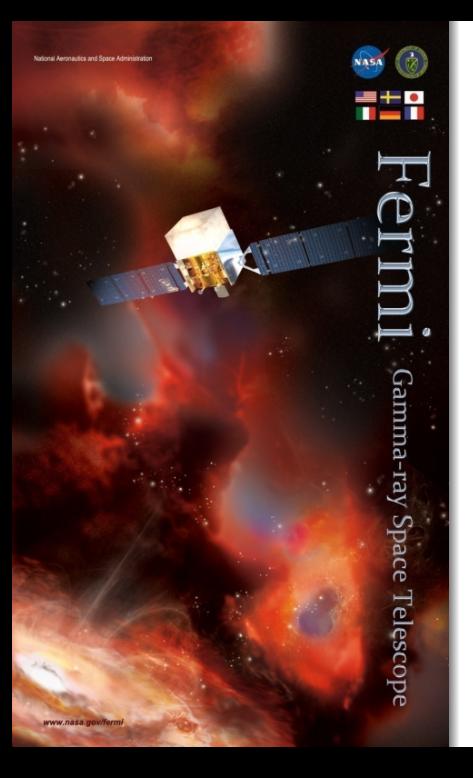

ENERGY DISPERSION TUTORIAL (A.K.A. IRFS DO NOT BITE)

Luca Baldini INFN–Pisa and University of Pisa luca.baldini@pi.infn.it

Fermi Summer School 2012 Lewes, 2012

### THE NAME OF THE GAME

- $\triangleright$  Wouldn't it be nice if we could measure the photon energy perfectly?
- $\triangleright$  Evaluate the effect of the energy dispersion on a power-law input spectrum.
- $\triangleright$  Remember: *Science Tools* ignore the energy dispersion by default!
- In real life this is really something you would do with *gtobbsim*:
	- $\blacktriangleright$  all the dirty work done for you in the background;
	- $\triangleright$  you get the pointing history for free.
- $\triangleright$  This is really an excuse to dig into the IRF fits files:
	- $\triangleright$  it'll turn out to be handy if you have to create bracketing IRFs, for instance.

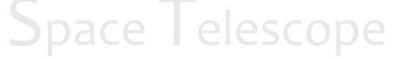

### BEFORE WE START...

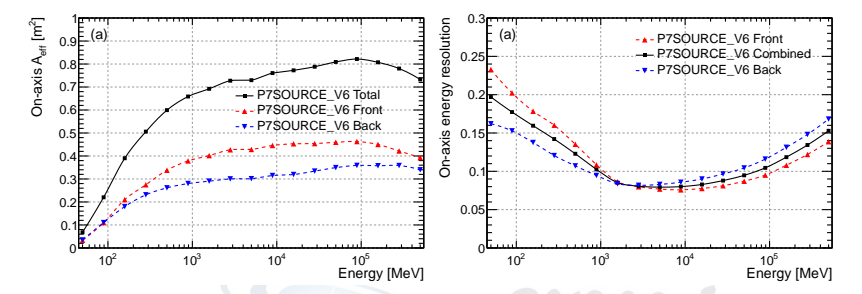

- $\triangleright$  Why the energy dispersion is (potentially) important?
	- $\blacktriangleright$  IRFs are binned in true energy;
	- $\triangleright$  in real life you have bin-to-bin migrations in the count spectra.
- $\triangleright$  Why is the effect of the energy dispersion coupled to  $A_{\text{eff}}$ ?
- $\triangleright$  Shall we prefer low-energy or high-energy tails?
- $\blacktriangleright$  Is the effect more pronounced for hard or steep spectra?
- $\triangleright$  Is the effect more pronounced for high or low energies?

# WHY IS ENERGY DISPERSION IMPORTANT?

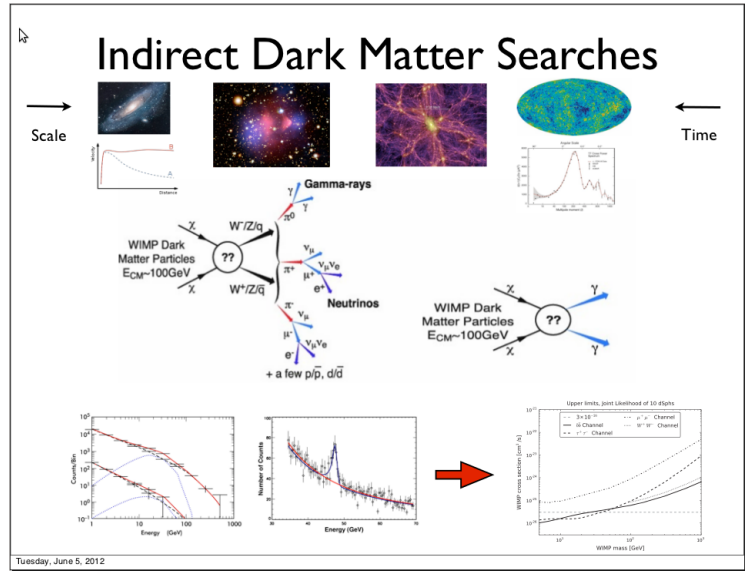

### —Credits: Chris Anelli

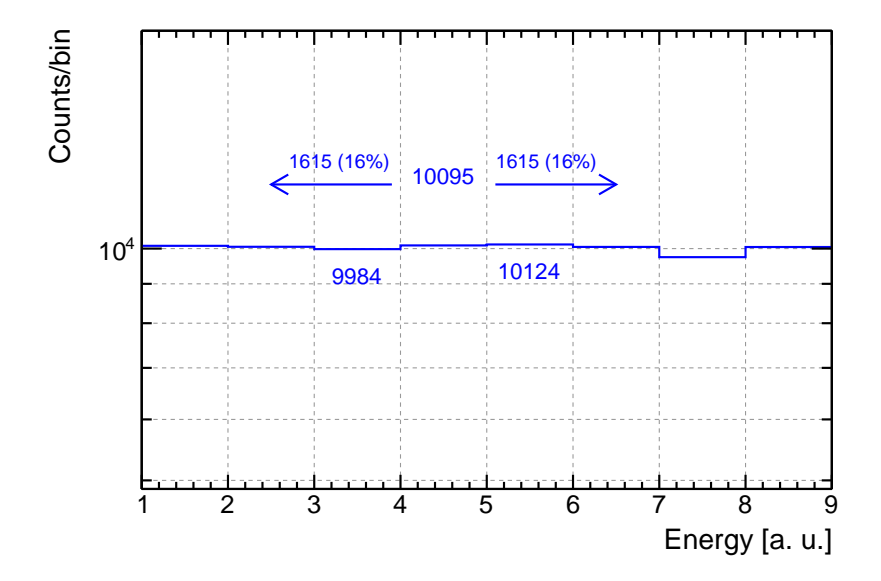

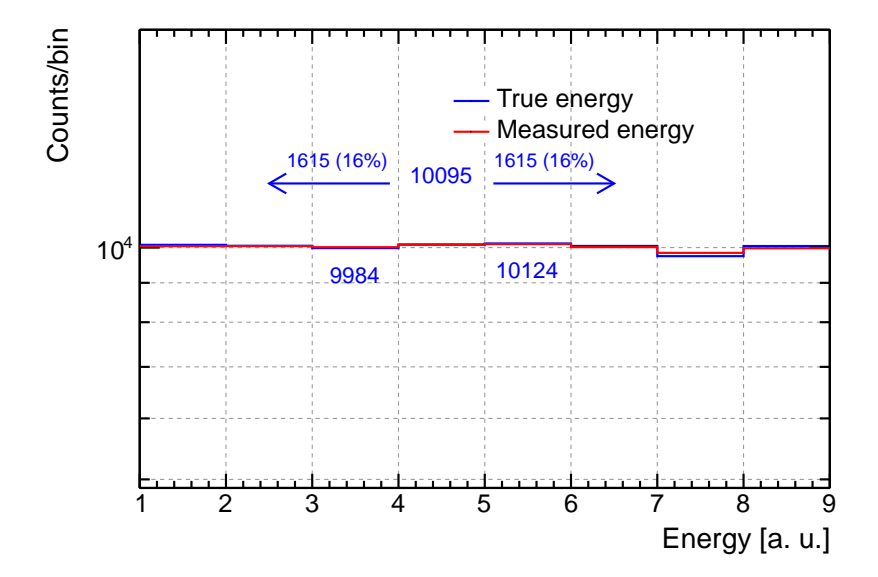

### WHAT IF THE SPECTRUM IS STEEP?

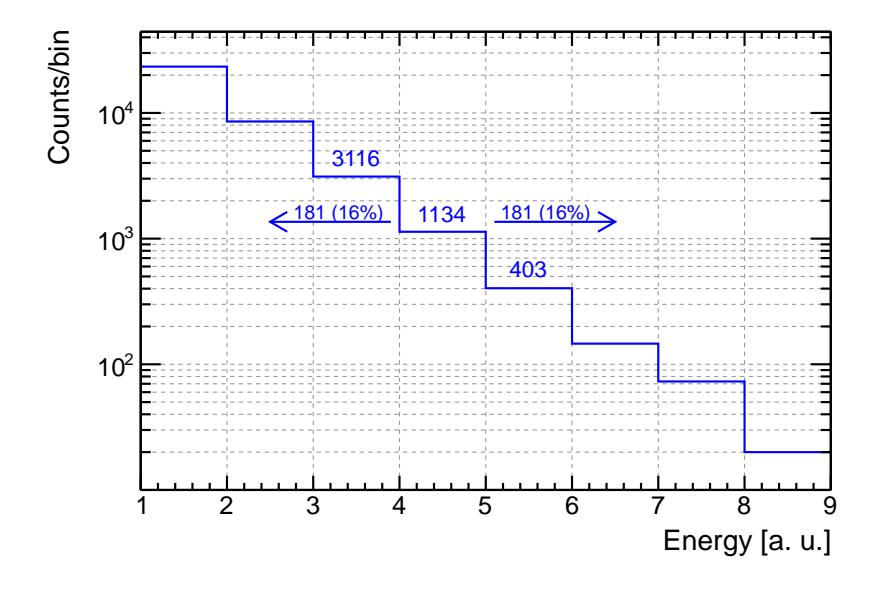

### WHAT IF THE SPECTRUM IS STEEP?

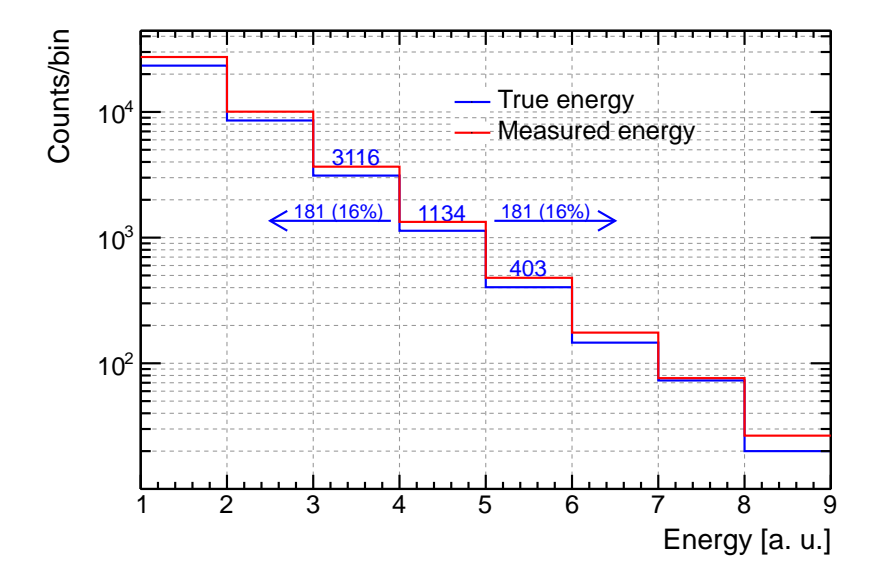

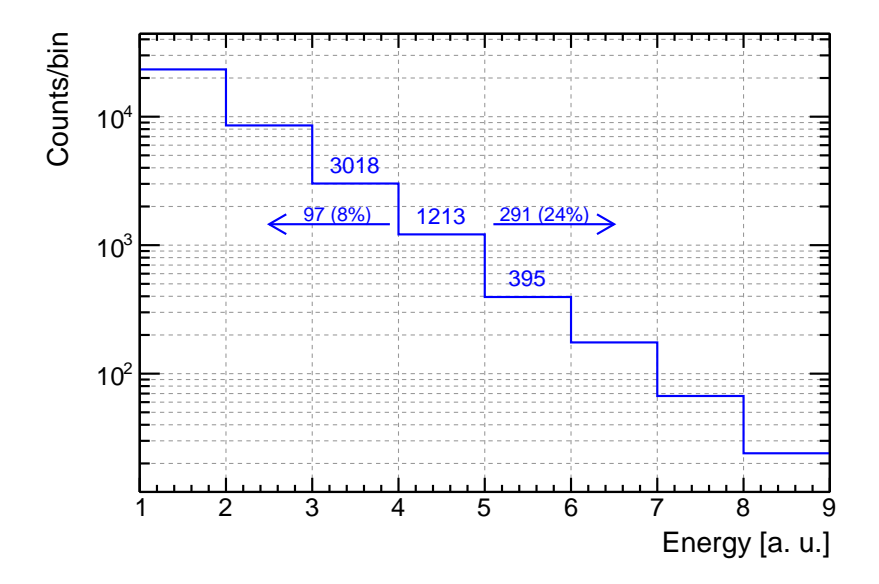

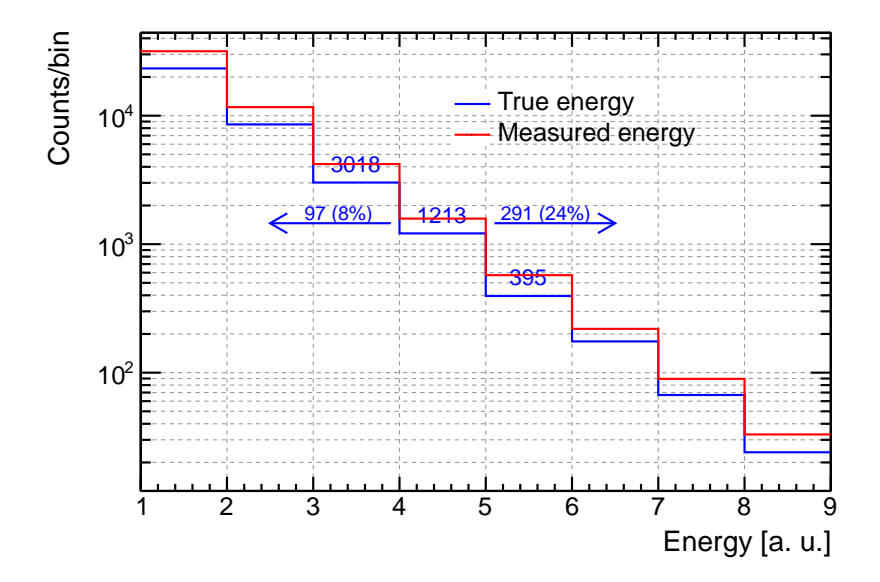

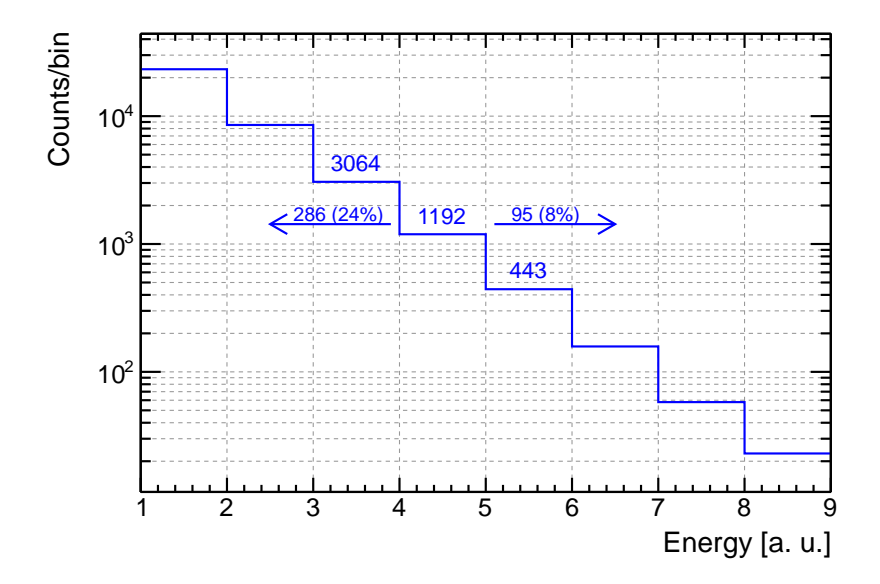

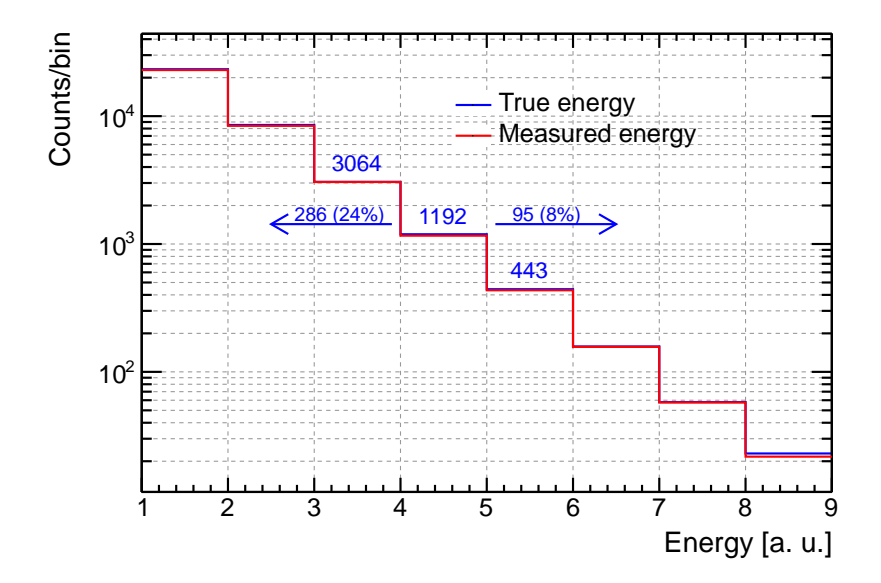

# BACK ON TRACK

### $\blacktriangleright$  Basic steps:

- 1. generate the input spectrum (energies follow a power-law distribution with  $\Gamma = 2$ , directions are isotropic in the upper hemisphere in the LAT frame);
- 2. fold the input spectrum with the effective area (use P7SOURCE::FRONT only);
- 3. smear the input spectrum with the LAT energy resolution;
- 4. compare the count spectra in true and measured energy.
- I'll use python as a pseudo-code, but you're welcome to use whatever you're more comfortable with!
	- $\triangleright$  Some snippets of code on

http://www-glast.stanford.edu/cgi-bin/viewcvs/users/lbaldini/fermiSummerSchool2012/macro/

(but you shouldn't use them).  $\Box$  elescope

### GENERATING THE INPUT SPECTRUM For lazy people

Let ROOT do the dirty work behind the scenes.

```
Generate a power law with pyroot
import ROOT
E MIN = 10.
E MAX = 1000000.
GAMMA = 2POWER_LAW = ROOT.TF1('fpl', 'x**(-[0])), E_MIN, E_MAX)
POWER_LAW.SetParameter(0, GAMMA)
def plRoot():
   return POWER_LAW.GetRandom()
                        Space Telescope
```
### GENERATING THE INPUT SPECTRUM If you're brave—or you don't happen to have ROOT installed

Use the inverse transform method:

$$
u = \text{random}(0, 1) \quad x = F^{-1}(u) \tag{1}
$$

The cumulative distribution for a truncated power law is

$$
F(x) = \frac{E_{\min}^{(1-\Gamma)} - x^{(1-\Gamma)}}{E_{\min}^{(1-\Gamma)} - E_{\max}^{(1-\Gamma)}},
$$
\n(2)

(verify it!) therefore you can use:

$$
x = \left[ E_{\min}^{(1-\Gamma)} - u \left( E_{\min}^{(1-\Gamma)} - E_{\max}^{(1-\Gamma)} \right) \right]^{\frac{1}{(1-\Gamma)}} \tag{3}
$$

Generate a power law by the inverse transform method import random E\_MIN =  $10$ .  $E$  MAX = 1000000. **Space Telescope**  $GAMMA = 2$ def plPlain(): u = random.random()  $x = (E$  MIN\*\*(1-GAMMA)-u\*(E\_MIN\*\*(1-GAMMA)-E\_MAX\*\*(1-GAMMA)))\*\*(1./(1-GAMMA)) return x

Luca Baldini (INFN and UniPi) Fermi Summer School 2012 11 / 27

### You should get something along these lines:

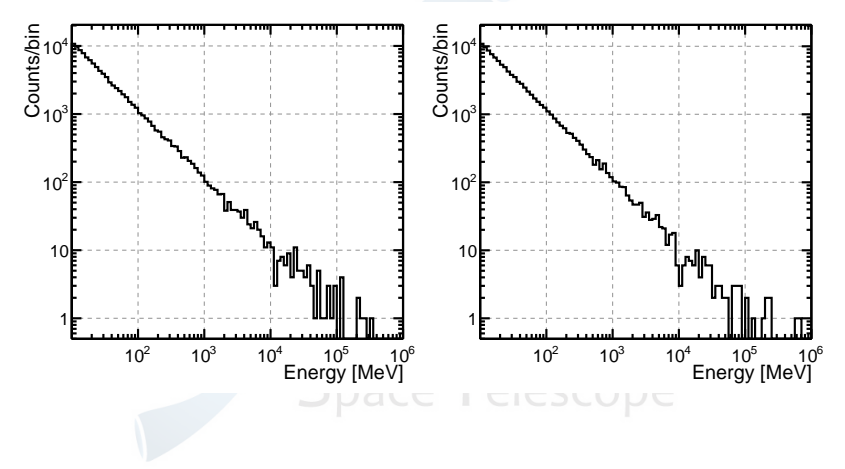

Standard recipe for a random point on the sphere:

 $u = \text{random}(0, 1)$  $v = \text{random}(0, 1)$  $\int \phi = 2\pi u$  $\theta = \cos^{-1}(2\nu - 1)$ (4)

Here we don't bother about  $\phi$ ; also, the IRFs are tabulated in cos  $\theta$ ; finally we are only interested in the upper hemisphere, therefore all you need is:

$$
\cos \theta = \text{random}(0.2, 1) \tag{5}
$$
\n
$$
\text{Place} \quad \text{elsecope}
$$

(why 0.2?)

# IRFS: THE  $A_{\text{eff}}$  TABLES

A quick look at an aeff fits file...

import pyfits

hdulist = pyfits.open(AEFF\_FILE\_PATH) print hdulist.info()

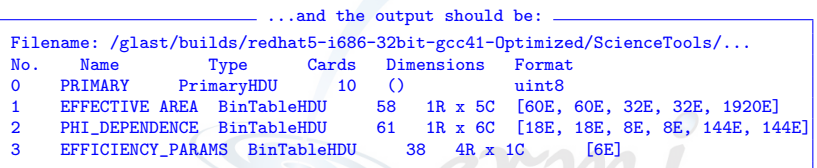

 $\blacktriangleright$  Three main pieces:

- 1. effective area table;
- 2.  $\phi$  dependence correction: amma-ray
- 3. livetime correction.
- l elescope  $\blacktriangleright$  Effectively we only care about 1.
- $\triangleright$  And you should have your file in \$INST DIR/irfs/caldb release/CALDB/data/glast/lat/bcf/ea/aeff P7SOURCE V6 front.fits

# IRFS: THE  $A_{\text{eff}}$  TABLES

A quick look at the effective area table.

```
import pyfits
hdulist = pyfits.open(AEFF_FILE_PATH)
hdu = hdulist['EFFECTIVE AREA']print 'Header data unit %s' % hdu.name
for (i, column) in enumerate(hdu.columns):
    print '%3d\t%20s\t[%6s]\t%s\n' %\
          (i, column.name, column.unit, column.format)
```
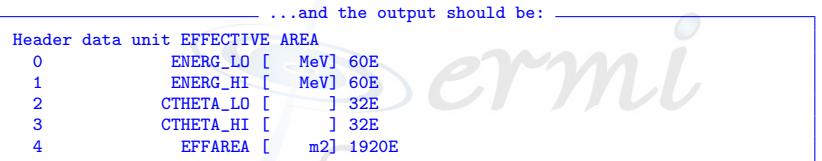

- $\triangleright$  So we get:
	- $\blacktriangleright$  the energy binning (60 bins); l elescope
	- ightharpoonup the cos  $\theta$  binning (32 bins);
	- ighthroap the actual effective area values (60  $\times$  32 = 1920 values).

### IRFs: THE  $A_{\text{eff}}$  TABLES

```
A quick look at the effective area table values...
import pyfits
hdulist = pyfits.open(AEFF_FILE_PATH)
data = hdulist['EFFECTIVE AREA'].data[0]
print data.field('ENERG_LO')
print data.field('ENERG_HI')
print data.field('CTHETA_LO')
print data.field('CTHETA_HI')
print data.field('EFFAREA')
# Retrieve the value of the i-th energy bin and the j-th cos theta bin.
# (You might or not need the ''flatten()'', here).
nebins = 60i = 10i = 22print data.field('EFFAREA').flatten()[i + nebins*j]
```
The output is too long but you can imagine how it looks.

### IRFS: PARSING THE  $A_{\text{eff}}$  TABLE... ... AND STICKING IT INTO A ROOT HISTOGRAM

```
Read an effective area table and create a TH2F
# Open the file and retrieve the data.
hdulist = pyfits.open(AEFF_FILE_PATH)
data = hdulist['EFFECTIVE AREA'].data[0]
# Create the arrays for the histogram binning.
xbins = numpy.hstack((data.fileId('ENERG~LO')). data.fileId('ENERG~HI')[-1]))nx = len(xbins) - 1ybins = numpy.hstack((data.field('CTHETA_LO'), data.field('CTHETA_HI')[-1]))
ny = len(ybins) - 1# Create and fill the histogram.
h = ROOT.TH2F('aeff', 'Effective area', nx, xbins, ny, ybins)
for i in xrange(nx):
    for i in xrange(nv):
        aeff = data.field('EFFAREA').flatten()[i + nx*j]
        h.SetBinContent(i + 1, j + 1, aeff)
```
 $\triangleright$  You can use your favorite language/framework/data structure to store the  $A_{\text{eff}}$  values (and retrieve them!).

### TESTING THE A<sub>eff</sub> REPRESENTATION

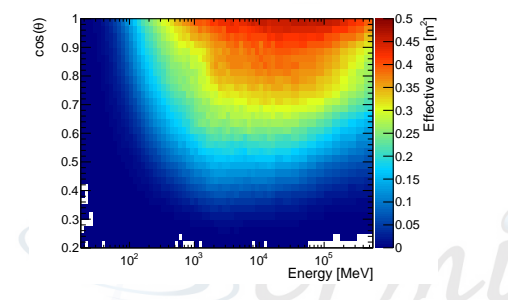

 $\triangleright$  Your effective area table should look more or less like this.

- $\triangleright$  Note that the bin width is not constant in  $log(E)$ —in case you are tempted to find the bin corresponding to a given  $E$  with one division;
- If you use ROOT you can rely on the  $\texttt{ROOT}: \texttt{THEPT}: \texttt{Interpolate}()$ <br>method. method.

## ENERGY DISPERSION RECAP

First we define the scaled energy deviation:

$$
x = \frac{1}{S_D(E, \theta)} \frac{(E' - E)}{E} \tag{6}
$$

where

<span id="page-22-0"></span>
$$
S_D(E, \theta) = c_0 (\log_{10} E)^2 + c_1 (\cos \theta)^2 + c_2 \log_{10} E + c_3 \cos \theta ++ c_4 \log_{10} E \cos \theta + c_5.
$$
 (7)

Then, in each energy/angle bin we fit the distribution of the scaled deviation with four piecewise Rando functions:

$$
R(x, x_0, \sigma, \gamma) = N \exp \left(-\frac{1}{2} \left| \frac{x - x_0}{\sigma} \right|^\gamma \right).
$$
 (8)

All the parameters are stored in the fits files, so in principle you can reverse-engineer that (and you're very welcome to do so).

- $\triangleright$  Remember: the scaling function is defined with the goal of making the energy dispersion as independent as possible from energy and angle:
	- $\blacktriangleright$  if the energy dispersion was Gaussian...
	- $\blacktriangleright$  ... and the prescaling function captured all the richness of the energy dispersion itself...
	- $\triangleright$  then we wouldn't need to perform the fitting step: the scaled energy deviation would be  $Norm(0, 1)$  and the value of the scaling function would be the energy resolution.
- $\triangleright$  For the purpose of this exercise (at least to start with) we'll cheat (twice):
	- $\triangleright$  take the energy scaling function as a proxy for the energy resolution;
	- $\blacktriangleright$  assume the energy dispersion is Gaussian.
- $\triangleright$  The parameters of the energy scaling function [\(7\)](#page-22-0) are stored in the edisp fit file as the first 6 numbers of the 'EDISP\_SCALING\_PARAMS' HDU.

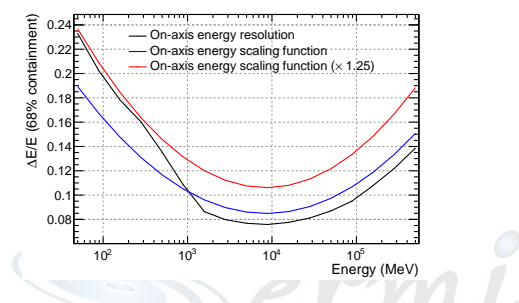

 $\triangleright$  A little bit, but not too much;

- $\triangleright$  the general trend is well reproduced;
- $\triangleright$  we do underestimate the energy resolution at low energy;
- $\triangleright$  (this is actually the most interesting part, so you might as well multiply the scaling function by  $\sim$  1.25);
- $\triangleright$  and remember we are underestimating the tails (you might even multiply by  $\sim$  1.5).

### Testing the edisp representation

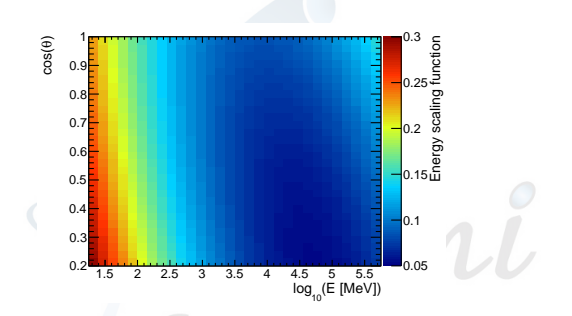

In Your energy scaling function should look more or less like this.

**Space Telescope** 

# Now WE'RE READY TO GO!

```
poor man's attempt at putting everything together
import random
MAX_EFF_AREA = 0.5 # put the maximum of the effective area, here.
for i in xrange(NUM_EVENTS):
    # Extract energy and direction
    energy = ... # use your function, here
    costheta = random.minform(0.2, 1)# Convolve with the effective area.
    aeff = ... # retrieve your effective area at the right energy/angle.
    ... # do your book-keping if needed.
    if random.random() < aeff/MAX_EFF_AREA:
        eres = ... # get the value of the scaling function.
        measuredEnergy = energy*random.gauss(1, 1.5*eres)
        ... # more book-keeping.
```
Fill in the blanks.

# **Space Telescope**

# AND FINALLY...

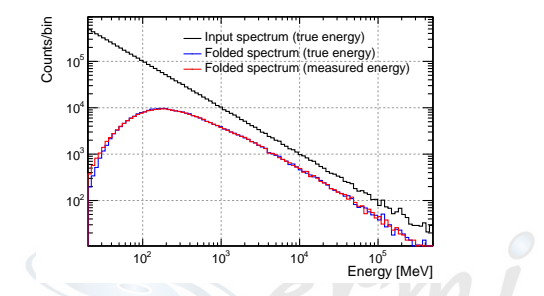

- $\triangleright$  The difference between blue and red is what you're after:
	- $\blacktriangleright$  plot the ratio of the two histograms.
- $\triangleright$  You can change the input spectral index!
	- $\blacktriangleright$  Things get better or worst with harder spectra? Why?
- $\triangleright$  And you can change the energy scale too!
	- $\triangleright$  Can you explain analytically what happens above a few GeV?

### ONE LAST THING

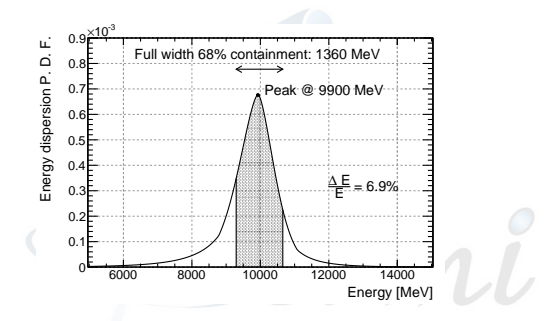

- $\blacktriangleright$  It would be totally awesome if you plotted the actual energy dispersion, say at 10 GeV on axis;
	- $\triangleright$  (or at your favorite energy/angle)!

Space I elescope

# SOME DIRECTIONS. . .

$$
R(x, x_0, \sigma, \gamma) = N \exp\left(-\frac{1}{2} \left|\frac{x - x_0}{\sigma}\right|^\gamma\right) \tag{9}
$$
\n
$$
D(x) = \begin{cases} N_L R(x, x_0, \sigma_L, \gamma_L) & \text{if } (x - x_0) < -\tilde{x} \\ N_R R(x, x_0, \sigma_L, \gamma_L) & \text{if } (x - x_0) \in [-\tilde{x}, 0] \\ N_R R(x, x_0, \sigma_R, \gamma_R) & \text{if } (x - x_0) \in [0, \tilde{x}] \\ N_R R(x, x_0, \sigma_R, \gamma_R) & \text{if } (x - x_0) > \tilde{x} \end{cases} \tag{10}
$$

γ

Find in the FITS files: the normalization  $N_r = N_l$  (NORM), the centroid position  $x_0$  (BIAS), the two core scales  $\sigma_r$  (RS1) and  $\sigma_l$  (LS1) and the two tail scales  $\sigma_R$  (RS2) and  $\sigma_L$  (LS2).

# SOME DIRECTIONS. . .

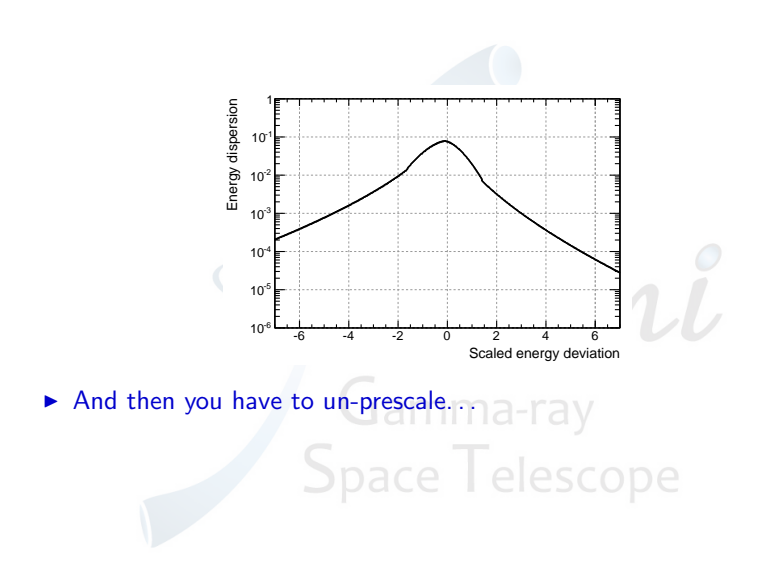